#### WRITER OF THE MONTH **AWARDS**

Y1 Olive O'Kane Y2 **Eadaoin Tohill** 

Y3 Rose McClov

Saoirse McCullagh Y4 Éabha McGuckin Y5 **Eoghan Smith** Y6

Erin O'Kane **Y7** 

#### **OCTOBER EVENTS**

Monday 1st

Ability testing starts for Y3 and Y6.

Y4 to attend Mass

Fundamentals for FS and KS1 and Football Skills for KS2.

Tuesday 2nd

Credit Union savings.

Hurling Skills for KS2

Violin lessons

Wednesday 3rd

Flute and drumming lessons.

Y5 Meadowbank

Y7 Swimming

Leanne Stewart on Work Experience

Meeting of PSG at 19.30.

Thursday 4th

Leanne Stewart on Work Experience

Friday 5th October

Parent Meeting for those with children in Foundation Stage, 09.45

Visit by new ETI District Inspector, Peter Dennis.

Irish Tutor for Y6 and Y7.

Monday 8th

Y5 to attend Mass

Fundamentals for FS and KS1 and Football Skills for KS2.

Tuesday 9th

Credit Union savings.

Hurling Skills for KS2

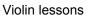

#### Wednesday 10th

PETER PAN by M&M Productions. We ask a vol. sub of £4 per child or £12 per family of 3 or more. Find out about our on-line payment system to make life easier for you.

If this treat is as good as previous vears then it too will be BRILLIANT!

No drum or flute lessons today.

Y7 swimming

Thursday 11th Y4 & Y6 Library visits.

Cross-country competition in Tobermore Golf Club.

Monday 15th

MATHS WEEK IRELAND begins.

Y6 attend Mass

Fundamentals for FS and KS1 and Football Skills for KS2.

Tuesday 16th

RE-START A HEART DAY

Credit Union savings.

Hurling Skills for KS2

Violin lessons

Wednesday 17th

Flute and drumming lessons

Y5 Meadowbank

Y7 Swimming

Friday 19th

WEAR A NUMBER TO SCHOOL DAY... Go wild and use your imagination. Almost anything goes!!

Monday 22nd

Y7 to attend Mass

Fundamentals for FS and KS1 and Football Skills for KS2.

#### **COUNTY CHAMPION**

Congrats to Josie McMullan for success in the county camogie championship and good luck in the next round too.

#### HOW TO RAISE A SAFEGUARDING **CONCERN**

Talk to the class teacher

Talk to the DT or DDT

Talk or write to the **Chair of Governors** (Mrs. McMullan)

Tuesday 23rd Credit Union savings.

Hurling Skills for KS2

Violin lessons

Wednesday 24th Flute and drumming lessons

Y7 swimming

LIVE HERE LOVE

HERE with Lar-Uladh Council and Davitt's GAC planting bulbs and seeds in the park with the help of our Eco Team. 10.00am

Thursday 25th PARENT INTER-VIEWS. Appointments will be sent out

Y4 & Y6 Library visits

ROAD OF HOPE parcels due in.

Friday 26th DRESS UP DAY

For Halloween and we ask £1 or more donation in aid of the AIR AMBULANCE CHARI-TY.

Y7 PE with Mr. Lockhart from St. Patrick's College.

Irish Tutor for Y6 & Y7

Issue 98 Page 2

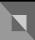

## **Inside Story Headline**

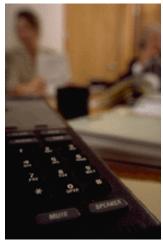

Caption describing picture or graphic.

# **Inside Story Headline**

"To catch the reader's attention, place an interesting sentence or quote from the story here."

# **Inside Story Headline**

This story can fit 75-125 words.

Selecting pictures or graphics is an important part of adding content to your newsletter.

Think about your article and ask yourself if the picture supports or enhances the message you're trying to convey. Avoid selecting images that appear to be out of context.

Microsoft Publisher includes thousands of clip art images from which you can choose and import into your newsletter. There are also several tools you can use to draw shapes and symbols.

Once you have chosen an image, place it close to

the article. Be sure to place the caption of the image near the image.

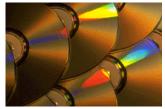

Caption describing picture or graphic.

Issue 98

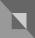

#### **Inside Story Headline**

This story can fit 150-200 words.

One benefit of using your newsletter as a promotional tool is that you can reuse content from other marketing materials, such as press releases, market studies, and reports.

While your main goal of distributing a newsletter might be to sell your product or service, the key to a successful newsletter is making it useful to your readers.

A great way to add useful content to your newsletter is to develop and write your own articles, or include a calendar of upcoming events or a special offer that promotes a new product.

You can also research articles or find "filler" articles by accessing the World Wide Web. You can write about a variety of topics but try to keep your articles short.

Much of the content you put in your newsletter

can also be used for your Web site. Microsoft Publisher offers a simple way to convert your newsletter to a Web publication. So, when you're finished writing your newsletter, convert it to a Web site and post it.

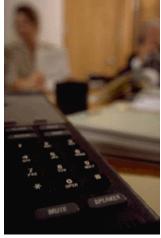

Caption describing picture or graphic.

# **Inside Story Headline**

"To catch the reader's attention, place an interesting sentence or quote from the story here."

## **Inside Story Headline**

This story can fit 75-125 words.

Selecting pictures or graphics is an important part of adding content to your newsletter.

Think about your article and ask yourself if the picture supports or enhances the message you're trying to convey. Avoid selecting images that appear to be out of context.

Microsoft Publisher includes thousands of clip art images from which you can choose and import into your newsletter. There are also several tools you can use to draw shapes and symbols.

Once you have chosen an image, place it close to

the article. Be sure to place the caption of the image near the image.

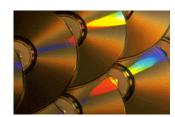

Caption describing picture or graphic.

# I

#### **Parents Newsletter**

Primary Business Address Your Address Line 2 Your Address Line 3 Your Address Line 4

Phone: 555-555-5555 Fax: 555-555-5555 Email: xyz@microsoft.com

Your business tag line here.

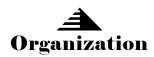

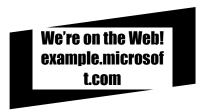

This would be a good place to insert a short paragraph about your organization. It might include the purpose of the organization, its mission, founding date, and a brief history. You could also include a brief list of the types of products, services, or programs your organization offers, the geographic area covered (for example, western U.S. or European markets), and a profile of the types of customers or members served.

It would also be useful to include a contact name for readers who want more information about the organization.

## **Back Page Story Headline**

This story can fit 175-225 words.

If your newsletter is folded and mailed, this story will appear on the back. So, it's a good idea to make it easy to read at a glance.

A question and answer session is a good way to quickly capture the attention of readers. You can either compile questions that you've received since the last edition or you can summarize some generic questions that are frequently asked about your organization.

A listing of names and titles of managers in your organization is a good way to give your newsletter a personal touch. If your organization is small, you may want to list the names of all employees.

If you have any prices of standard products or services, you can include a listing of those here. You may want to refer your readers to any other forms of communication that you've created for your organization.

You can also use this space to remind readers to mark their calendars for a regular event, such as a breakfast meeting for vendors every third Tuesday of the month, or a biannual charity auction. If space is available, this is a good place to insert a clip art image or some other graphic.

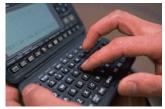

Caption describing picture or graphic.